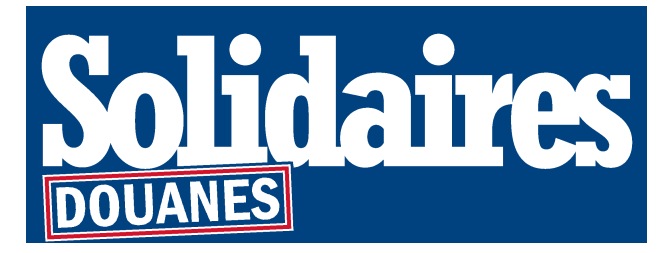

# **Vulnérables & proches : Le guide de saisine du Conseil d'Etat !**

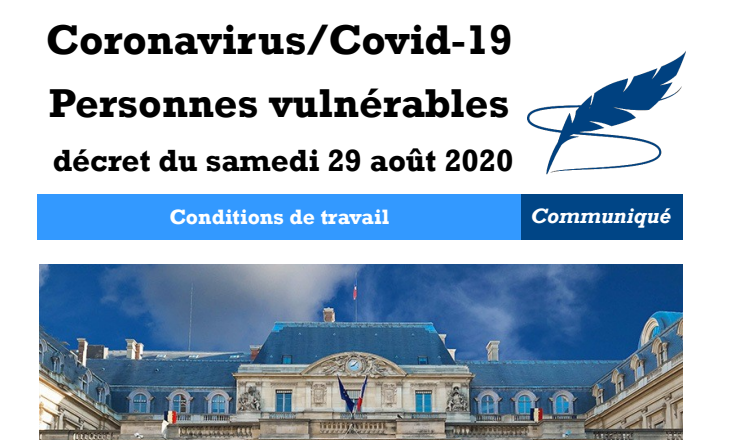

*Depuis le printemps, face à l'épidémie de la Covid-19, le Gouvernement avait pris soin de protéger un certain nombre de publics, davantage menacés face à la maladie, ainsi que leur proches. Ces publics, désignés d'abord personnes fragiles puis personnes vulnérables, bénéficiaient d'autorisations spéciales d'absence (ASA) quand le télétravail n'était pas possible.*

### **Cette position sanitaire de bon sens sur plusieurs mois a pourtant été revue abruptement et drastiquement à la baisse, à la rentrée.**

Ce, sans raison médicale, et à rebours de la constatation de l'émergence d'une 2ème vague !

Au cas d'espèce, prenant de court toutes les parties, le Gouvernement a rédigé le 29 août 2020 (publié le 30) un décret :

- révisant à la fois la notion de personnes vulnérables, beaucoup moins nombreuses (voir tableau cicontre) ;
- et empêchant désormais leurs proches de pouvoir bénéficier d'une adaptation de leur travail.

Le tout avec une effectivité fixée au l<sup>er</sup> septembre 2020. C'est-à-dire du jour au surlendemain ! Et empêchant les personnes concernées de pouvoir consulter en amont un médecin !

## **Face à cela, la société civile s'organise !**

- $-$  Une pétition<sup>[1](#page-0-0)</sup>, adressée au Ministre de la Santé, demande la prolongation jusqu'au 31/12/2020 des certificats d'isolement pour les mêmes pathologies qu'avant le décret du 29 août.
- Des saisines judiciaires sont en cours de traitement. Or la prise en compte du point de vue des personnes vulnérables peut dépendre du nombre de saisines ! Davantage il y aura de personnes vulnérables et/ou de proches de celles-ci qui saisiront le Conseil d'Etat, et davantage le Conseil d'Etat sera sensibilisé à leur point de vue.

**C'est pourquoi, face aux nombreuses interrogations de nos collègues**, personnes vulnérables ou pas, soucieuses de ménager la santé de leur entourage ainsi que la leur, **nous proposons un vademecum de double saisine du Conseil d'Etat : avec modèle de référé et modèle de recours (cf PJ) et dépôt dans le téléportail (cf verso). Le tout est librement modifiable. Il importe de faire vite**, le Conseil d'Etat rendant son avis au plus tard dans les prochaines semaines !

Paris, le vendredi 18 septembre 2020

<span id="page-0-0"></span><sup>1</sup> La pétition, lancée par le collectif « Vulnérables sacrifiés » est disponible ici : [https://www.change.org/p/olivier-véran-contre-la-fin-du-chômage-partiel-pour-les-personnes-vulnérables?redirect=false](https://www.change.org/p/olivier-v%C3%A9ran-contre-la-fin-du-ch%C3%B4mage-partiel-pour-les-personnes-vuln%C3%A9rables?redirect=false)

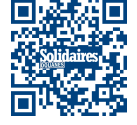

#### **Syndicat SOLIDAIRES Douanes** 1/2

93 bis rue de Montreuil – boite 56 – 75011 PARIS **/** [contact@solidaires-douanes.org](mailto:contact@solidaires-douanes.org) **/** + 33 (0)1 73 73 12 50 <http://solidaires-douanes.org/> SolidairesDouanes SolidR\_DOUANES 6 solidaires\_douanes

**Personnes vulnérables (en résumé)**

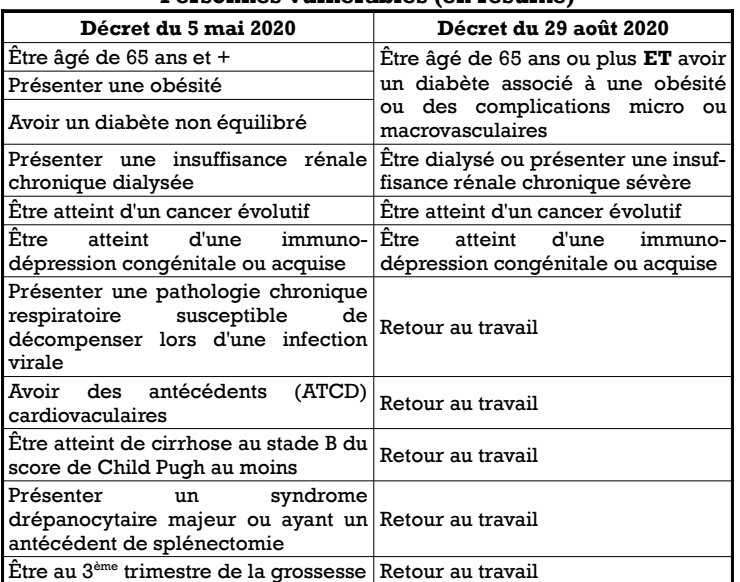

## **Dépôt du recours en Conseil d'Etat**

#### → **Qui peut ?** Toute personne concernée par le décret du 29 août 2020 ! Et c'est gratuit ! **1°) Les personnes dont la situation médicale 2°) Les personnes 3°) Leur famille entre dans une des catégories du décret du 5 mai. cohabitant avec elles proche** (obésité, antécédents cardiovasculaires, pathologie chronique (conjointes, conjoints, (parents, enfants, respiratoire, cancer évolutif, 3<sup>e</sup> trimestre de grossesse, 65 ans et mais également les frères et sœurs, plus, diabète, insuffisance rénale chronique dialysée, enfants hébergés qui beaux-parents et immunodépression, cirrhose, syndrome drépanocytaire) travaillent). beaux-enfants). → **Le vade-mecum en 9 étapes** *(30-40 minutes)* **! 1°) Finaliser votre recours** a) Personnaliser vos **références** (en page de garde et, dans les 2 fichiers **Requete**, à la partie *recevabilité* - p15) b) Désurligner et **Sauvegarder 2°) Créer un « compte particulier » → ici :<https://citoyens.telerecours.fr/#/register/particulier>** a) saisir votre **civilité** (Madame / Monsieur) ; b) saisir votre **date de naissance** (jj/mm/aaaa) ; c) saisir votre **prénom** puis votre **Nom** ; d) saisir votre **courriel** / adresse de messagerie électronique (et confirmer) ; e) saisir votre **mot de passe** (et confirmer) ; f) saisir votre numéro de **téléphone** ; g) saisir votre **adresse** (avec code postal, ville et pays) ; h) saisir le **Captcha** (nombre de 5 chiffres) ; i) ouvrez le courriel reçu et cliquez sur le bouton Activez votre compte. **3°) Se connecter** → ici :<https://citoyens.telerecours.fr/#/authentication> a) saisir votre **courriel** / adresse de messagerie électronique b) saisir votre **mot de passe** c) cliquez sur **+ Déposer une nouvelle requête 4°) Lire l'avertissement** a) Cocher la case « **J'accepte l'utilisation des téléprocédures pour cette requête** » b) Cocher la case « **J'ai lu et j'accepte les conditions générales d'utilisation** » **5°) Indiquer le requérant** a) Indiquer « **En tant que seul requérant** » b) Cliquer sur « **Suivant** » **6°) Indiquer la juridiction saisie** a) Cliquer sur « **Conseil d'État** » b) Sélectionner le type de requête : « **Un référé** » c) cliquer sur « **Suivant** » **7°) Envoyer vos documents** a) Déposer dans l'onglet « **Requête** » le document **01a.Requete.refere.saisie** b) Déposer dans l'onglet « **Acte attaqué – document 1** » le document **Acte.attaque.decret.2020-1098.29.aout.2020** c) Déposer dans l'onglet « **Pièce complémentaire n°1** » le document **01b.Piece.complementaire.refere** d) Rédiger dans l'onglet « **Nommer la pièce n°1** » : « **Déclaration d'absence de pièces** » e) Cocher la case « **J'ai bien nommé mes pièces complémentaires en leur donnant un intitulé qui décrit leur contenu de manière suffisamment explicite (Article R. 611-8-7 du code de justice administrative)** » f) Cliquer sur « **Suivant** » **8°) Relire le récapitulatif** a) **Cocher** les 2 cases en bas de page b) Cliquer sur « **Envoyer** » → À cette étape, le référé-liberté est déposé ! **9°) Recommencer pour déposer votre recours en excès de pouvoir** a) sélectionner le type de requête : « **Une procédure normale** » a) Déposer dans l'onglet « *Requête* » le document **02a.Requete.recours.saisie** b) Déposer dans l'onglet « *Acte attaqué – document 1* » le document **Acte.attaque.decret.2020-1098.29.aout.2020** c) Déposer dans l'onglet « *Pièce complémentaire n°1* » le document **02b.Piece.complementaire.recours** d) Rédiger dans l'onglet « *Nommer la pièce n°1 » : « Décret 2020-1098* » e) Cocher « *j'ai bien nommé* [...] », cliquer sur « *Suivant* », cocher les 2 cases du récapitulatif et cliquer sur « *Envoyer* » À cette étape, le recours en excès de pouvoir est déposé ! 法法国  **Syndicat SOLIDAIRES Douanes** 2/2

93 bis rue de Montreuil – boite 56 – 75011 PARIS **/** [contact@solidaires-douanes.org](mailto:contact@solidaires-douanes.org) **/** + 33 (0)1 73 73 12 50

<http://solidaires-douanes.org/> SolidairesDouanes SolidR\_DOUANES G solidaires\_douanes